# Queensland Globe Tips & Hints

## How to install Queensland Globe

- Download and Install Google Earth http://www.google.com/earth/download/ge/agree.html 1
- Install the Queensland Globe http://dnrm.qld.gov.au/mapping-data/queensland-globe/install-mac-pc 2
- If you find data that you want to know more about, visit Queensland Globe Layers: http://globe.information.qld.gov.au/GlobeInformation/qldglobe.html
- Download original data sets for further processing in a GIS from the Queensland Government Information Service: http://dds.information.qld.gov.au/dds/

#### Google Earth Shortcuts

Zoom in / out Mouse Wheel - Up / Down

Rotate the view clockwise / counter-clockwise  $\textsf{Shift}$  + Click + Drag Left / Right

Tilt view up / tilt view down  $Shift$  + Click + Drag Up / Down

Point perspective to the right / to the left  $|$  Ctrl  $|$  + Click + Drag Left / Right

Point perspective up / down  $\boxed{\text{Ctrl}}$  + Click + Drag Up / Down

Zoom and tilt around a point Right Click + Drag

For a full list of Google Earth shortcuts see: http://goo.gl/UMtPTo

## Using Google Earth

3

4

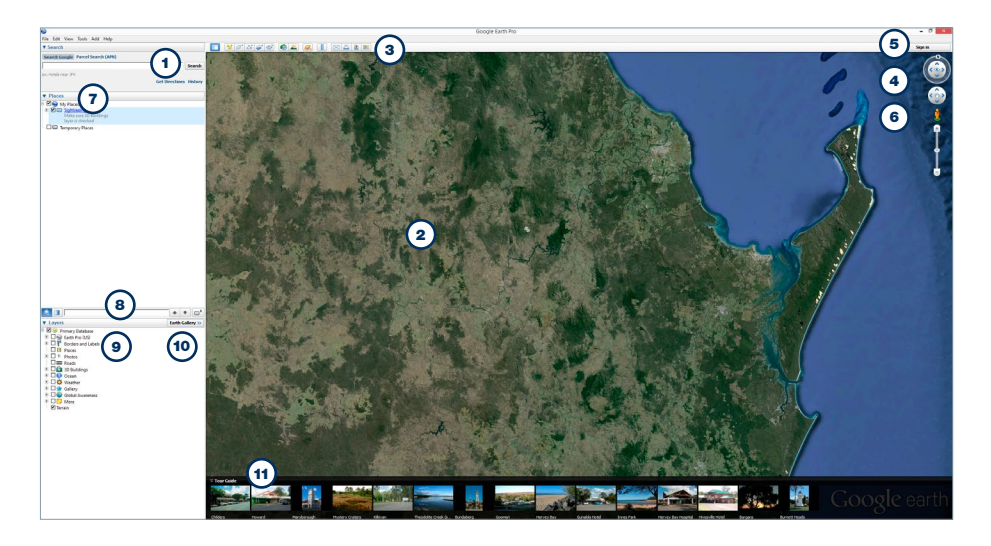

#### What do the toolbar buttons do?

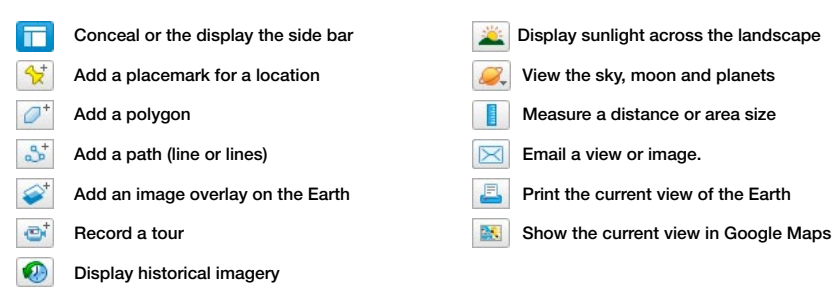

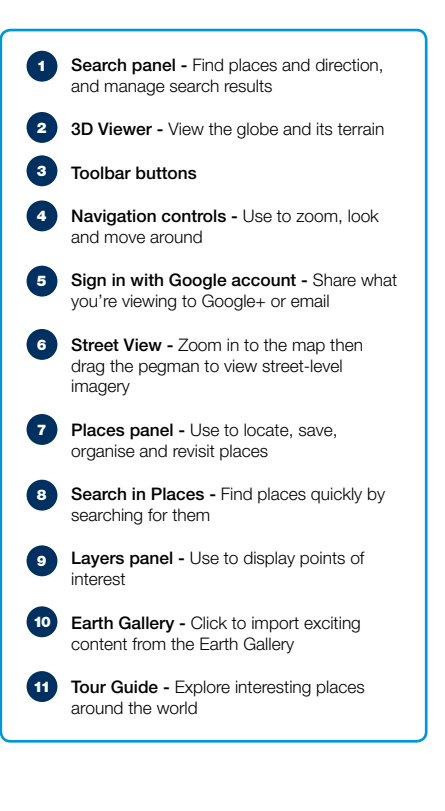

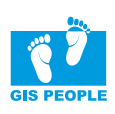

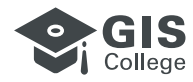

# Queensland Globe

## Tips & Hints

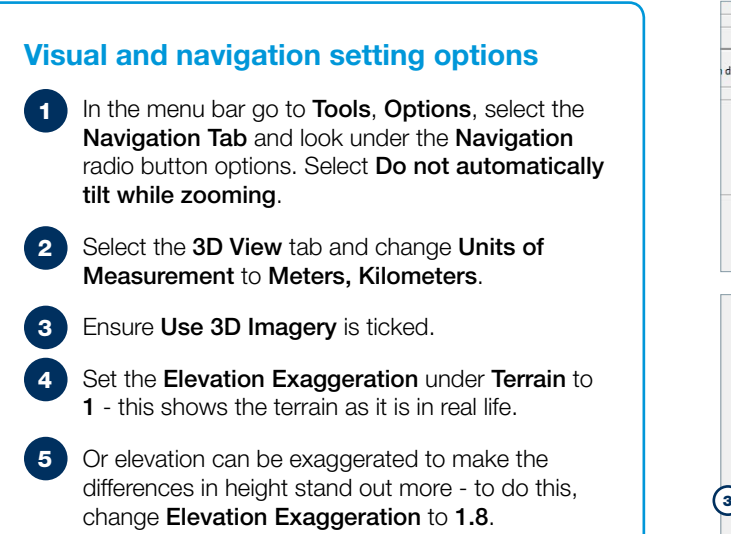

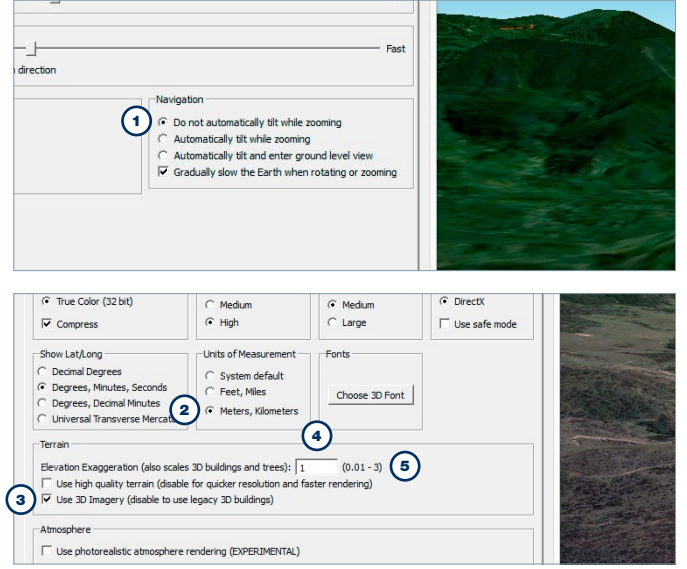

## Information Resources

- Queensland Globe: http://www.dnrm.qld.gov.au/mapping-data/queensland-globe
- Australian Government Open Data Portal: http://www.data.gov.au
- Australian Creative Commons Licence: http://www.creativecommons.org/licenses/by/3.0/au/
- How to use Google Earth: http://www.wikihow.com/Use-Google-Earth
- DNRM Tips and Tricks: http://www.globe.information.qld.gov.au/kml/GlobeInformation/UsingQLDGLOBE.htm
- DNRM Recommended Settings: http://www.dnrm.qld.gov.au/mapping-data/queensland-globe/recommended-settings
- QGIS: http://dds.information.qld.gov.au/dds/

#### Show an elevation profile

- To start, either draw a path or open an existing one and then choose your path from the Places panel. 1
- Either go to Edit > Show Elevation Profile, or right-click on your path from the Places panel and select Show Elevation Profile. 2
- You can now now view a variety of additional measurement details such as slope, elevation, speed and overall statistics.  $\mathbf{3}$

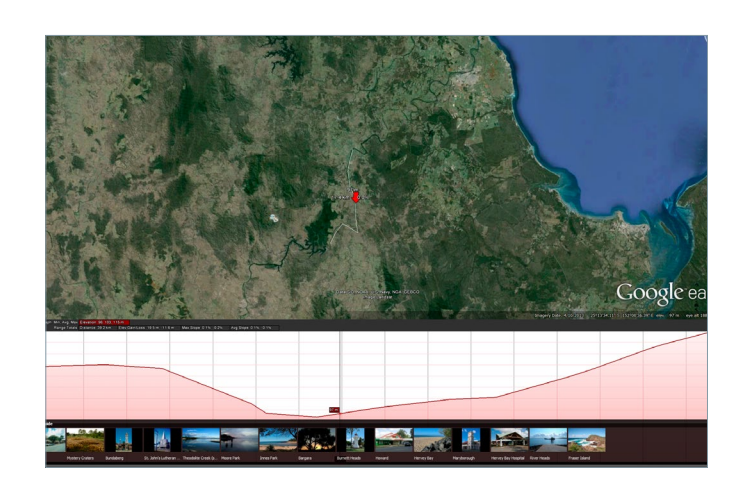

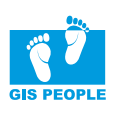

 $\frac{1}{\sqrt{2}}$ 

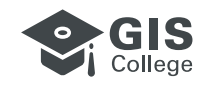